## ZoomText and ebooks

ZoomText Magnifier/Reader was designed for use by people with a visual impairment. It can enlarge, enhance and read aloud what is on the computer screen. Visit our [webpage](https://www.sheffield.ac.uk/library/additionalsupport/zoomtext) for more information on Zoomtext and where it is available in the library.

ZoomText has a few accessibility functions that can be useful when reading ebooks online and via Adobe Digital Editions.

## How do I alter the size of the text using ZoomText?

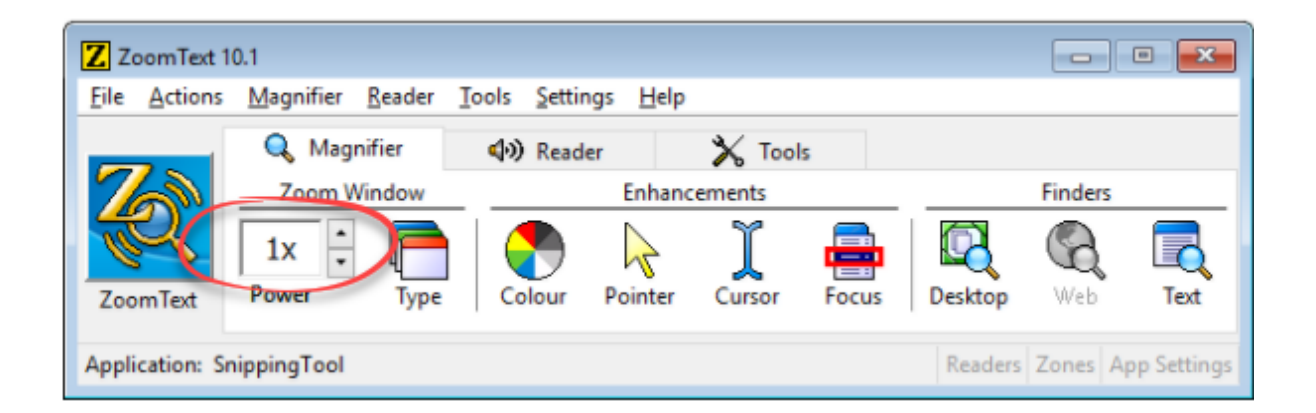

- The Zoom function enlarges all text and images on the screen
- Select the up and down arrows in the 'Zoom Window' box on the ZoomText toolbar. You can set the Zoom to magnify to between x1.25 and x36

## **Keyboard Shortcuts:**

- Increase Magnification: ALT+NUMPAD PLUS
- Decrease Magnification: ALT+NUMPAD MINUS

*NOTE:* ZoomText has a function that allows text to be clear and legible no matter the level of magnification selected. This function should be automatically selected.

To turn it on, in the 'Magnifier' menu, select 'Font enhancements' and check the box next to 'Enable xFont text smoothing'

## How do I change the colour of the text and the background using Zoomtext?

● ZoomText allows you to change the colour of the text on the ebook and the rest of the screen

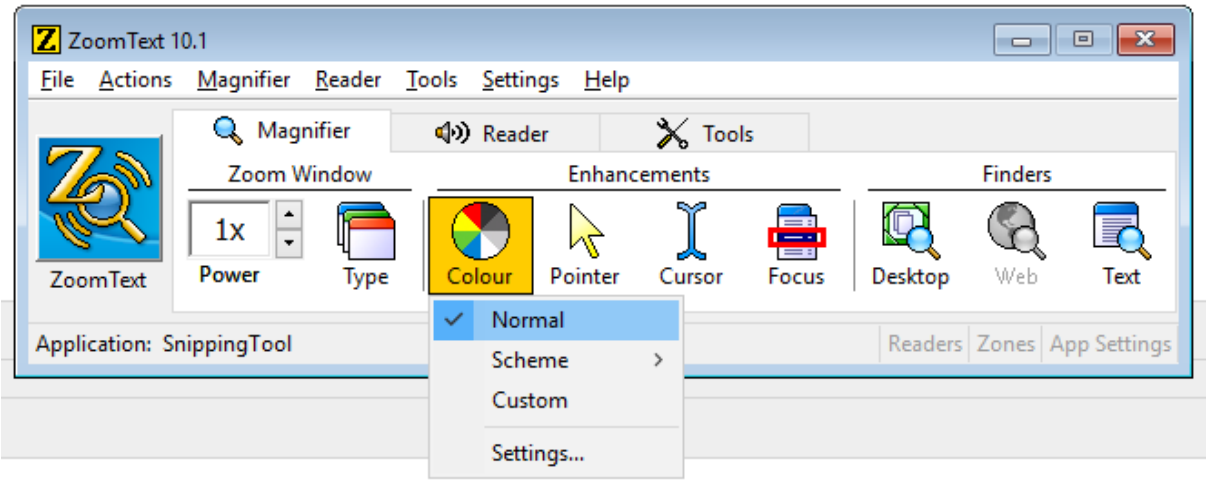

● To alter the colour of the text, select the Colour Wheel icon on the toolbar and select an option from the drop-down screen.

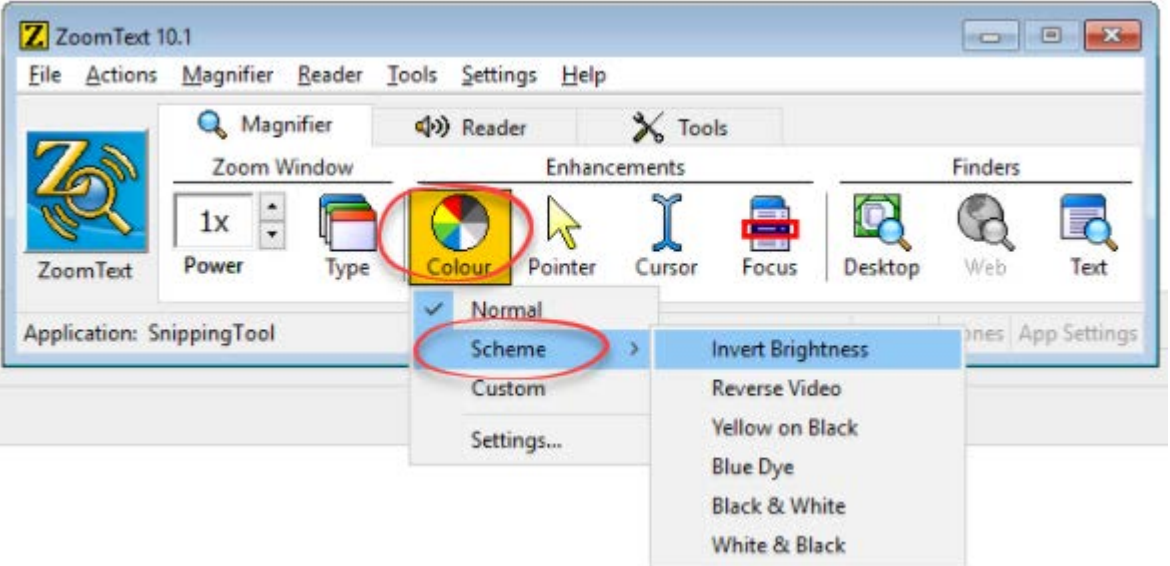

● The 'Scheme' option includes commonly used text and background combinations such as 'Yellow on Black'

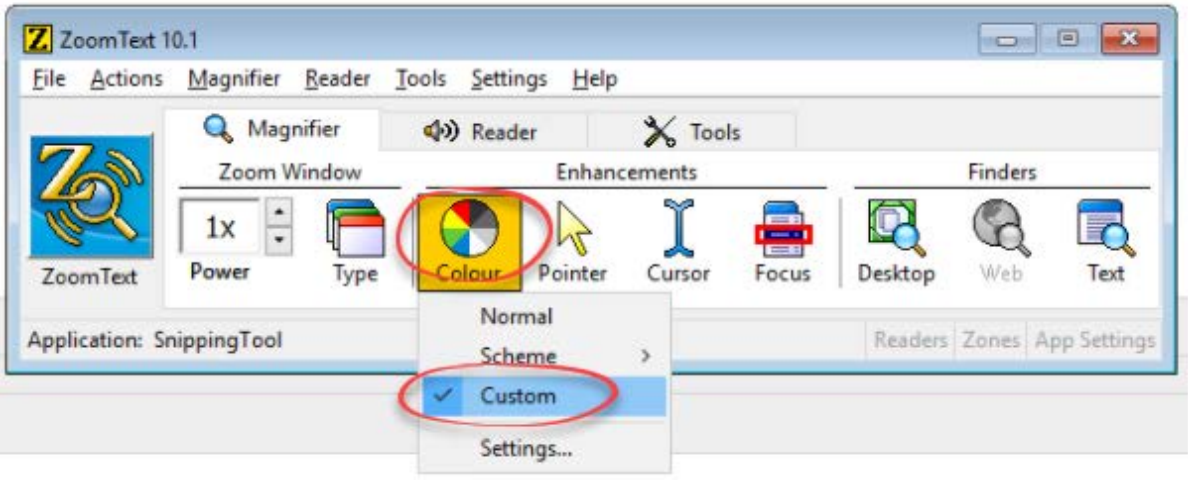

● Alternatively, you can customise your own colours in the 'Settings menu' Make sure that 'Custom' is selected in the drop-down menu when you wish to apply them.